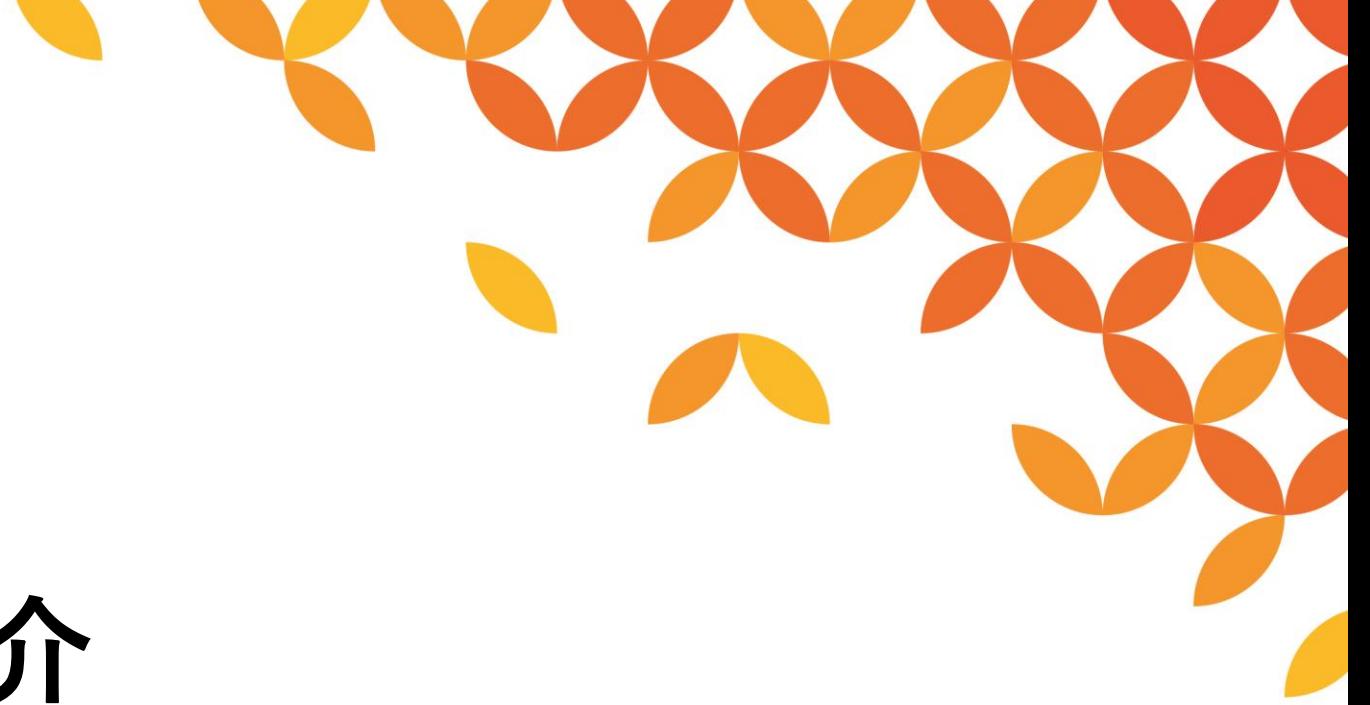

# **FTPアダプタのご紹介**

**2024年4月版**

**株式会社セゾンテクノロジー**

**HULFT** 

**対象製品 / サービス**

**DataSpider Servista DataSpider Cloud** 

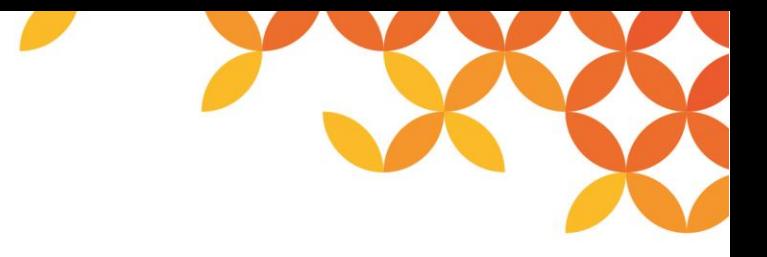

# **目次**

#### ◼ **FTPアダプタ**

- ⚫ **FTPアダプタとは**
- **連携イメージ**
- ⚫ **利用イメージ**
- **アダプタ機能一覧** 
	- リストとデータの読み取り処理
	- リストのみの読み取り処理
	- 更新処理
	- 削除処理
	- リネーム処理

#### ◼ **FTPサーバ**

- ⚫ **FTPサーバ機能とは**
- ⚫ **FTPサーバの設定**
- ⚫ **FTPサーバの設定機能一覧**
- ⚫ **FTPサーバ設定**
- ⚫ **SFTPサーバ設定**
- ⚫ **起動と停止**

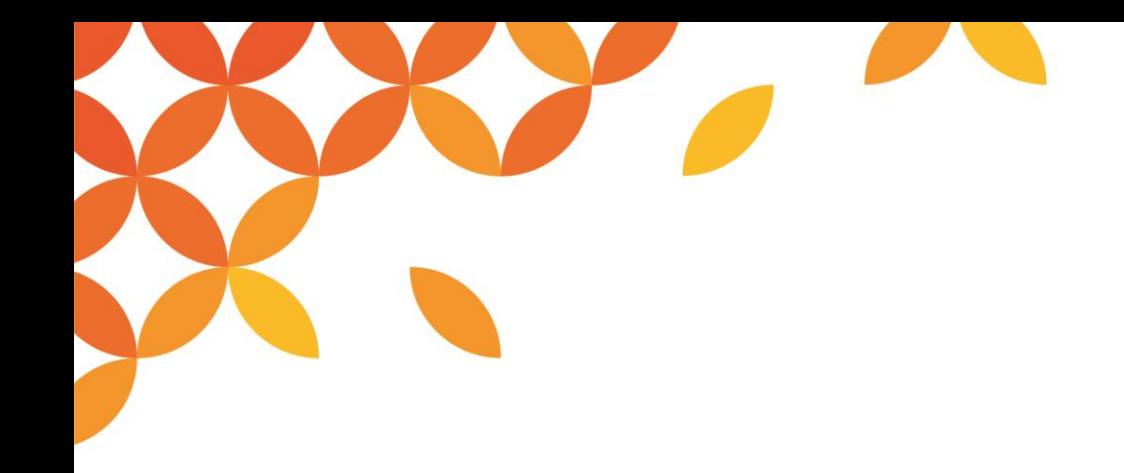

# **FTPアダプタ**

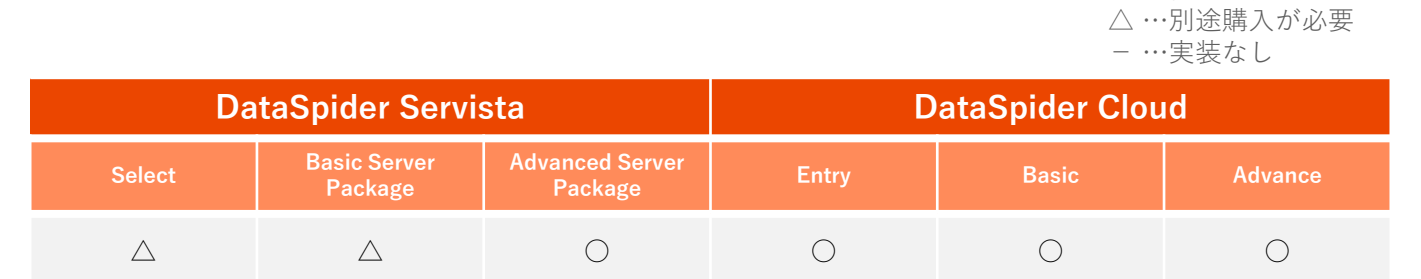

○ …標準実装あり

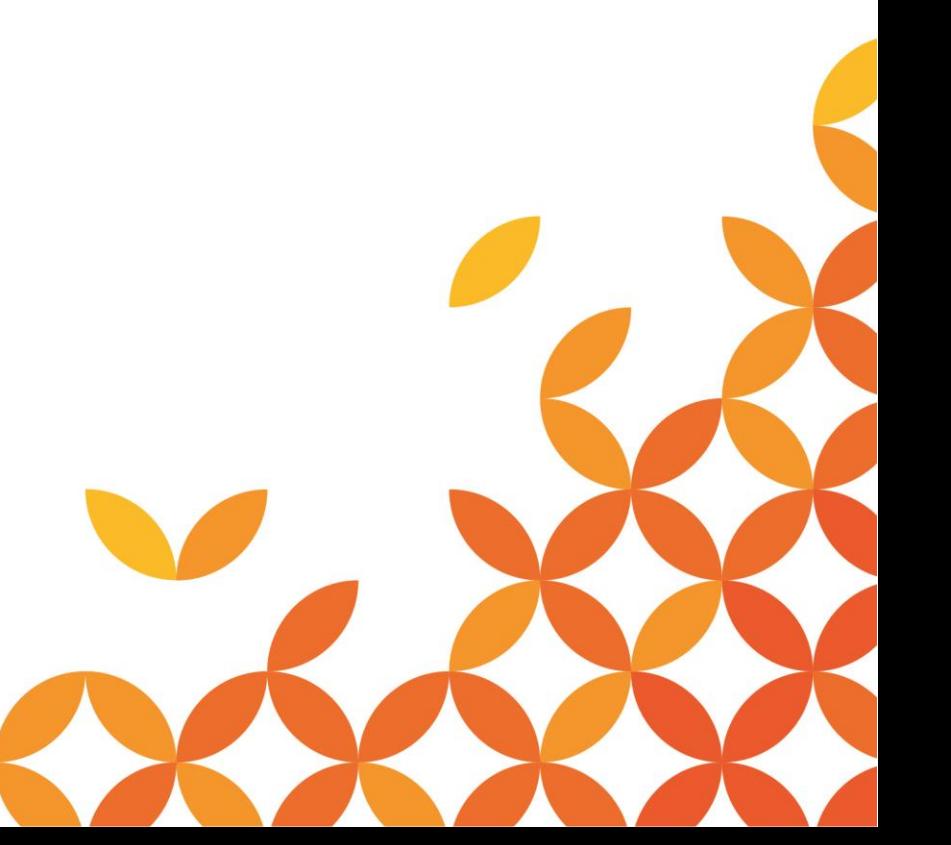

#### **FTPアダプタとは**

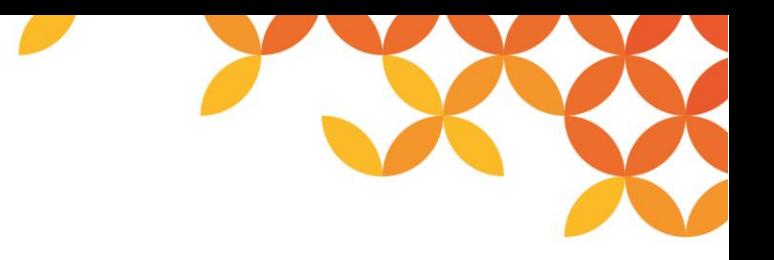

#### ◼ **FTPクライアントとして動作するためのアダプタ**

RFC 1123に準拠したFTPサーバまたはFTP over SSL/TLSサーバと業務システムのデータ連携を実現します。

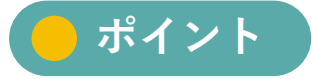

DataSpiderなら、FTPアダプタを利用して読み取り・書き込みなどの操作が可能です。

- **クライアントとしてFTP/SFTPサーバとのデータ送受信とファイル操作が可能**
	- 外部のFTPサーバーのファイルを利用したデータ連携処理
	- 外部のFTPサーバーにDataSpiderで作成したファイルを置くなどの処理

#### **※注意事項**

- DataSpider Servista Select ライセンス版とBasic Server Package 版には、標準ではFTPアダプタは同梱されておりません。 ご利用いただく場合は、FTP アダプタをご購入いただく必要がございます。
- 本アダプタは、FTPサーバまたはFTP over SSL/TLSサーバに接続する場合、RFC 1123に準拠したサーバを想定しています。 RFC 1123に準拠していないサーバへの接続を行った場合には、処理に失敗することがあります。
- SSHバージョン1には対応していません。

**連携イメージ**

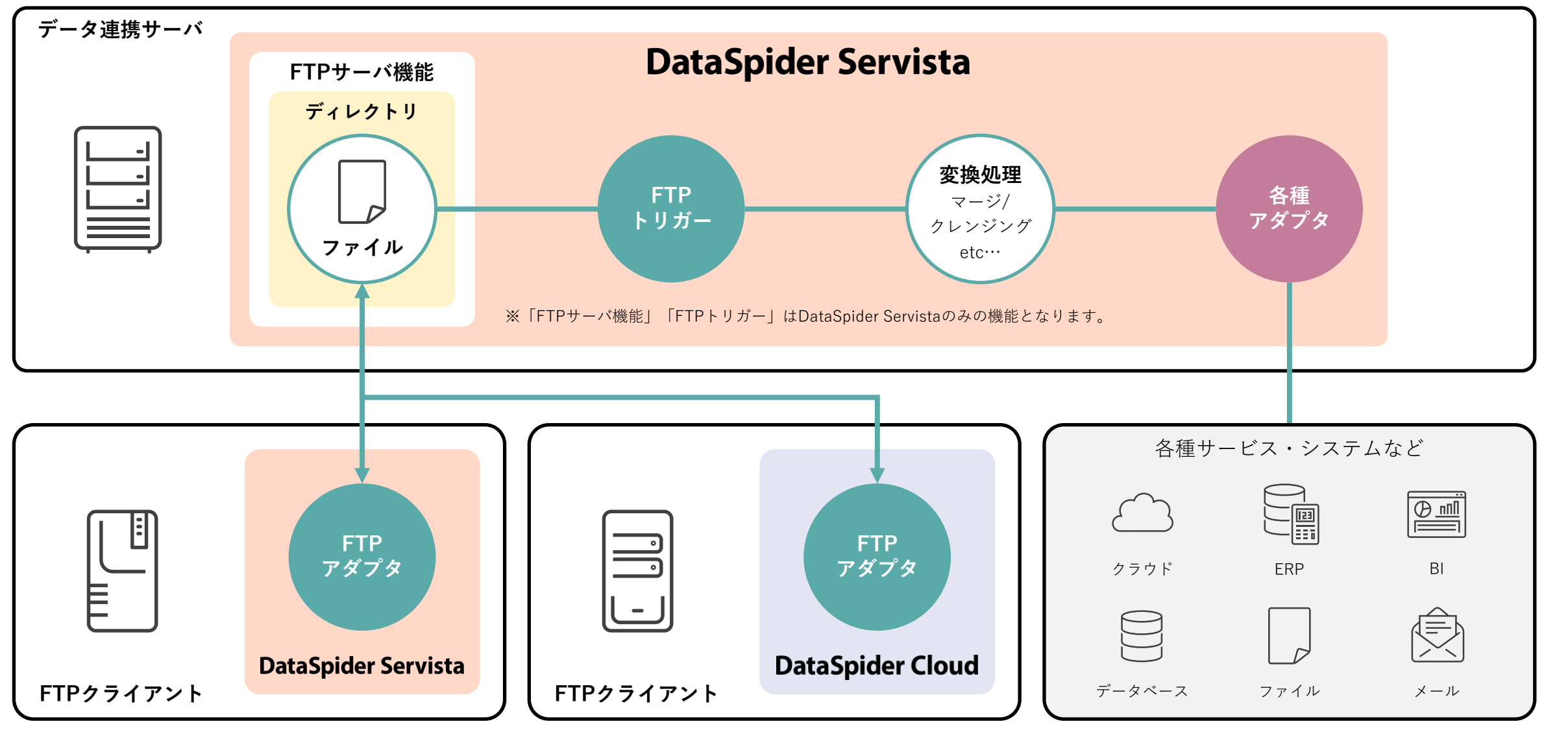

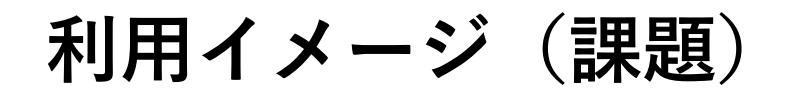

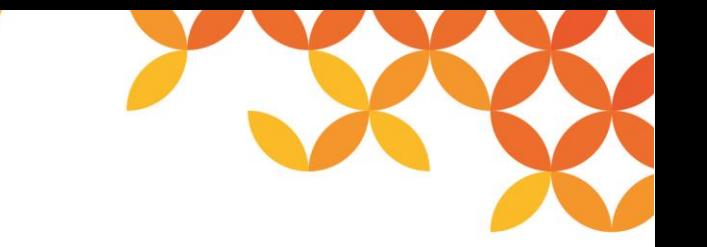

**取引先からの注文データをメール添付で受け取り、手作業で集約を行っているが、手間や工数削減のため、 全てシステム化できないだろうか。**

毎日取引先からフォーマットの異なる注文情報をメールで受け取り、手作業で集約作業を行い発注システムへ転送して いる。人的な集計ミスをなくし、工数を削減したい。

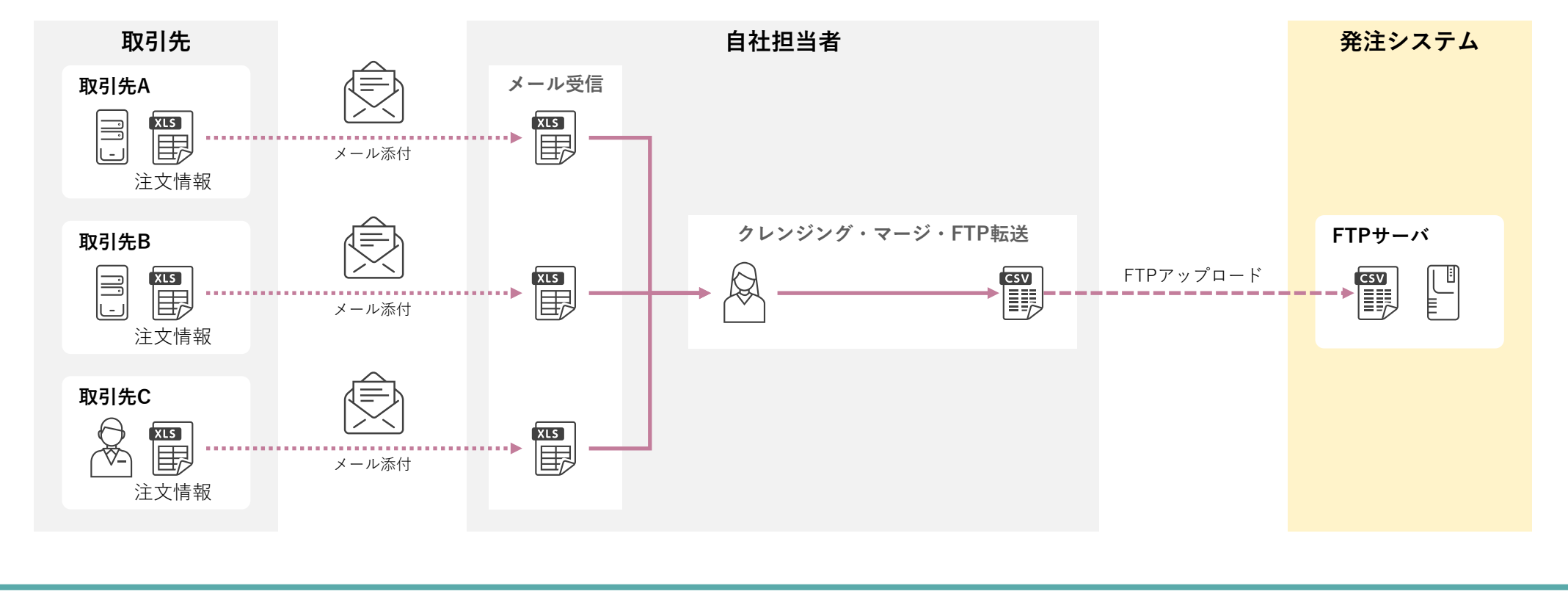

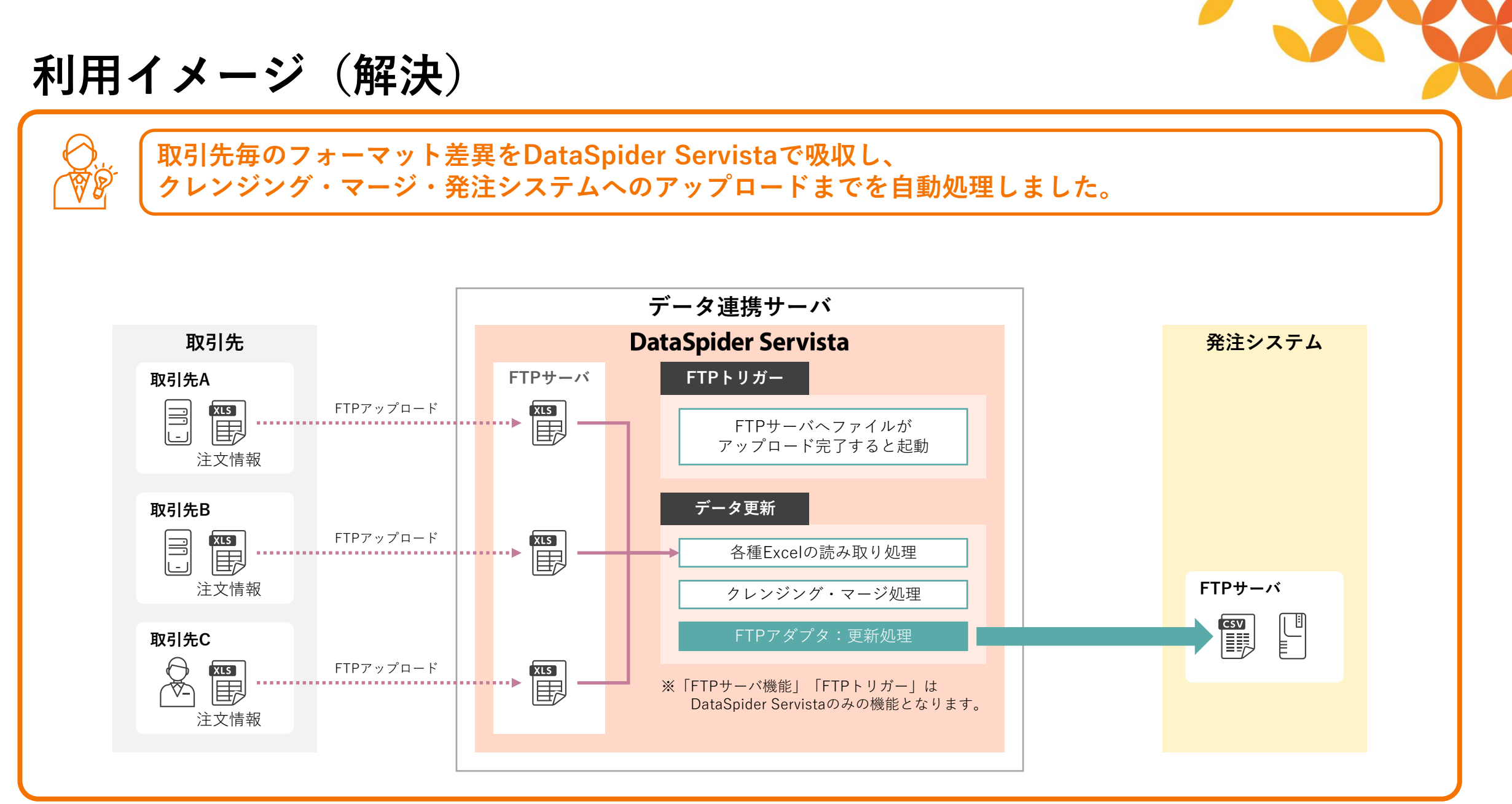

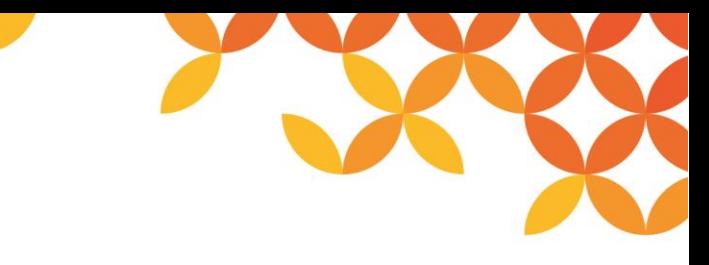

**アダプタ機能一覧**

○ …提供あり - …提供なし

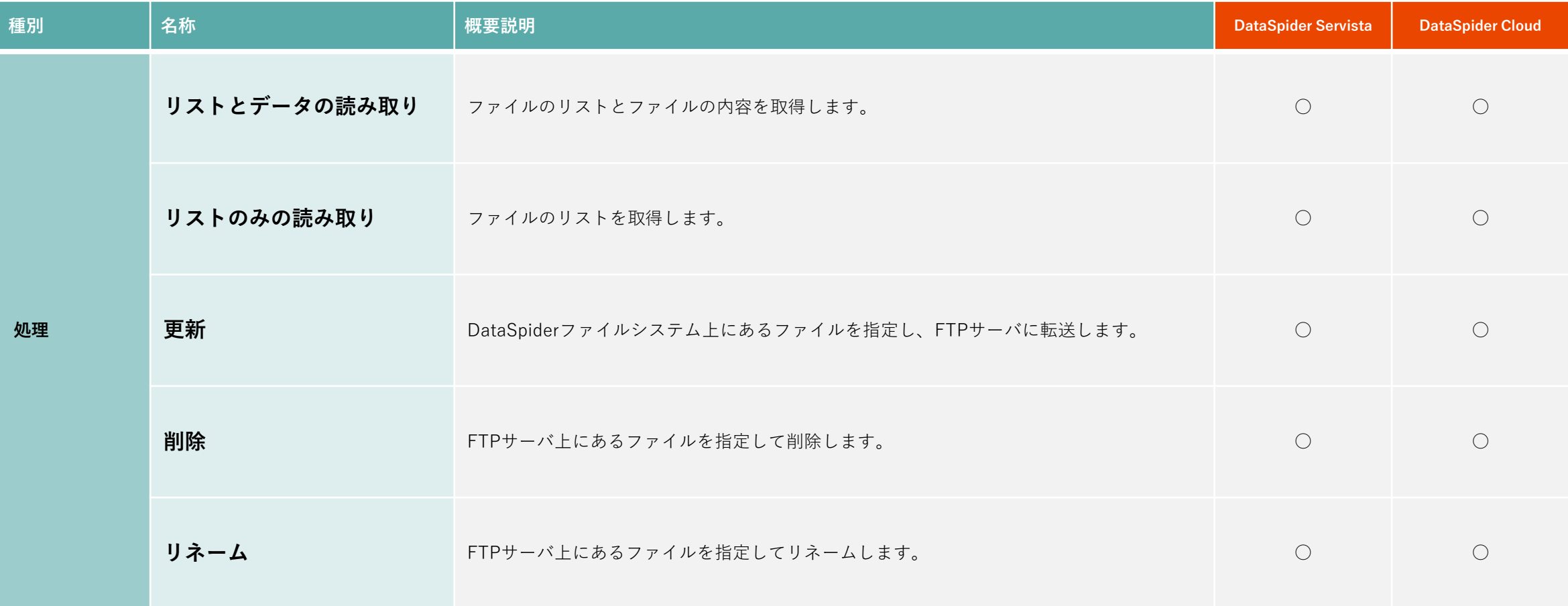

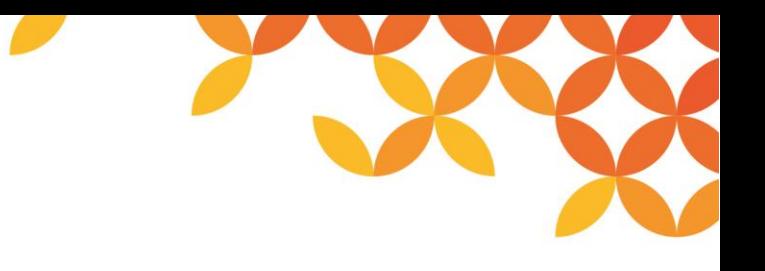

# **リストとデータの読み取り処理**

FTPサーバ上にあるファイルのリストとファイルの内容を取得します。

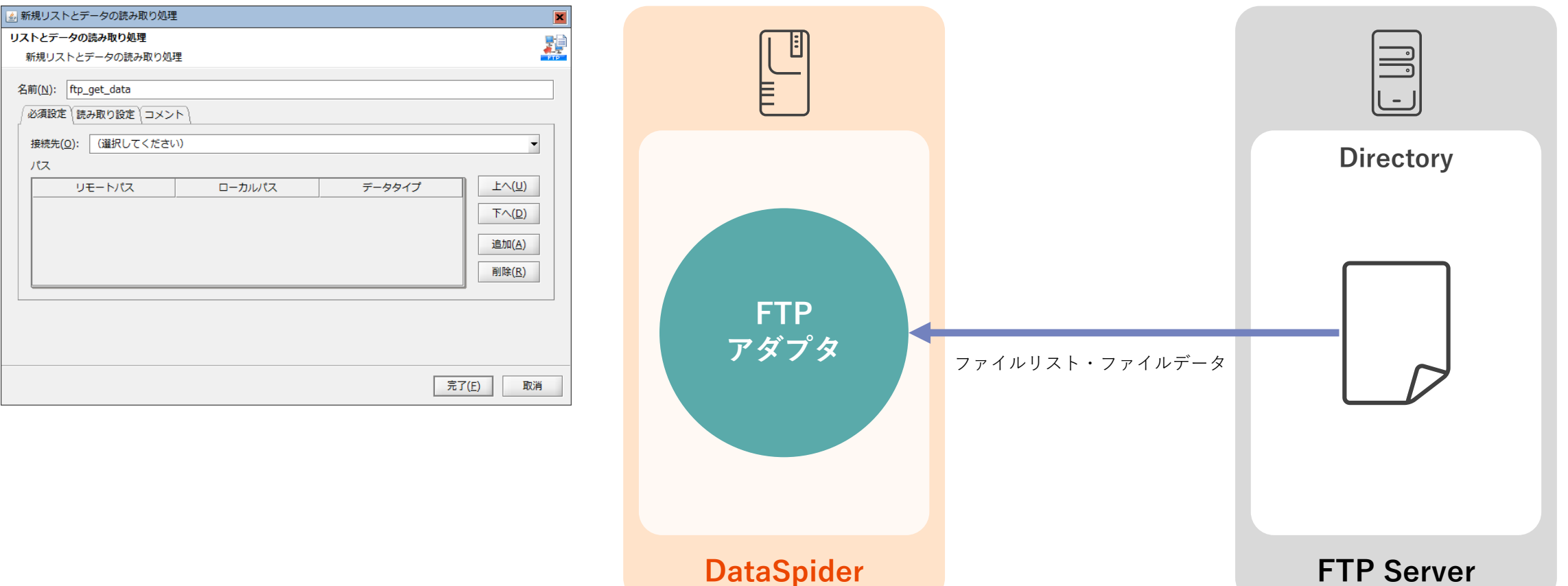

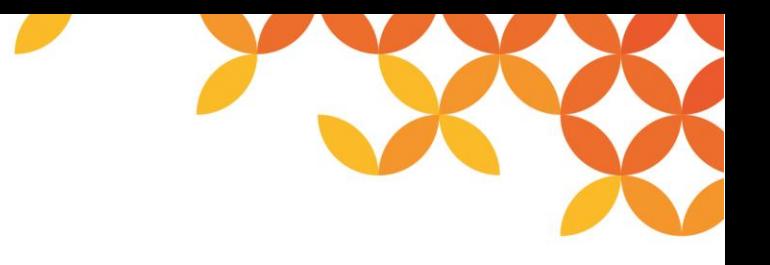

#### **リストのみの読み取り処理**

FTPサーバ上にあるファイルのリストを取得します。

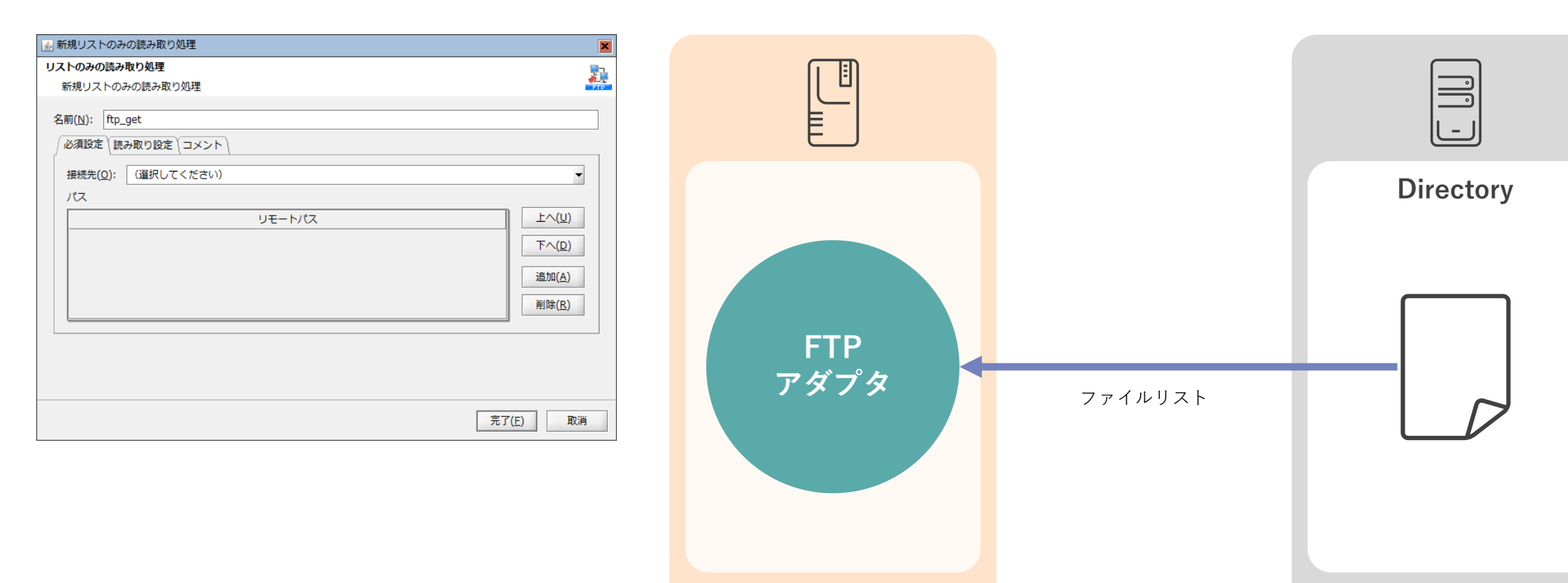

**DataSpider**

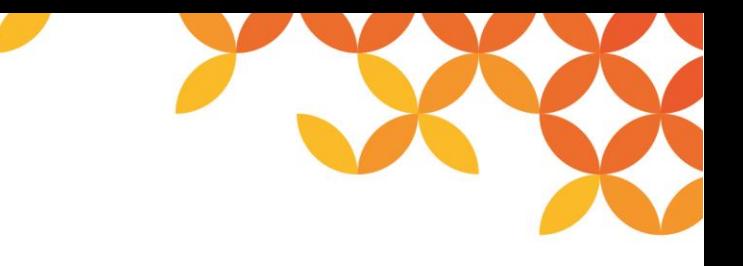

#### **更新処理**

DataSpiderファイルシステム上にあるファイルを指定してFTPサーバに転送します。

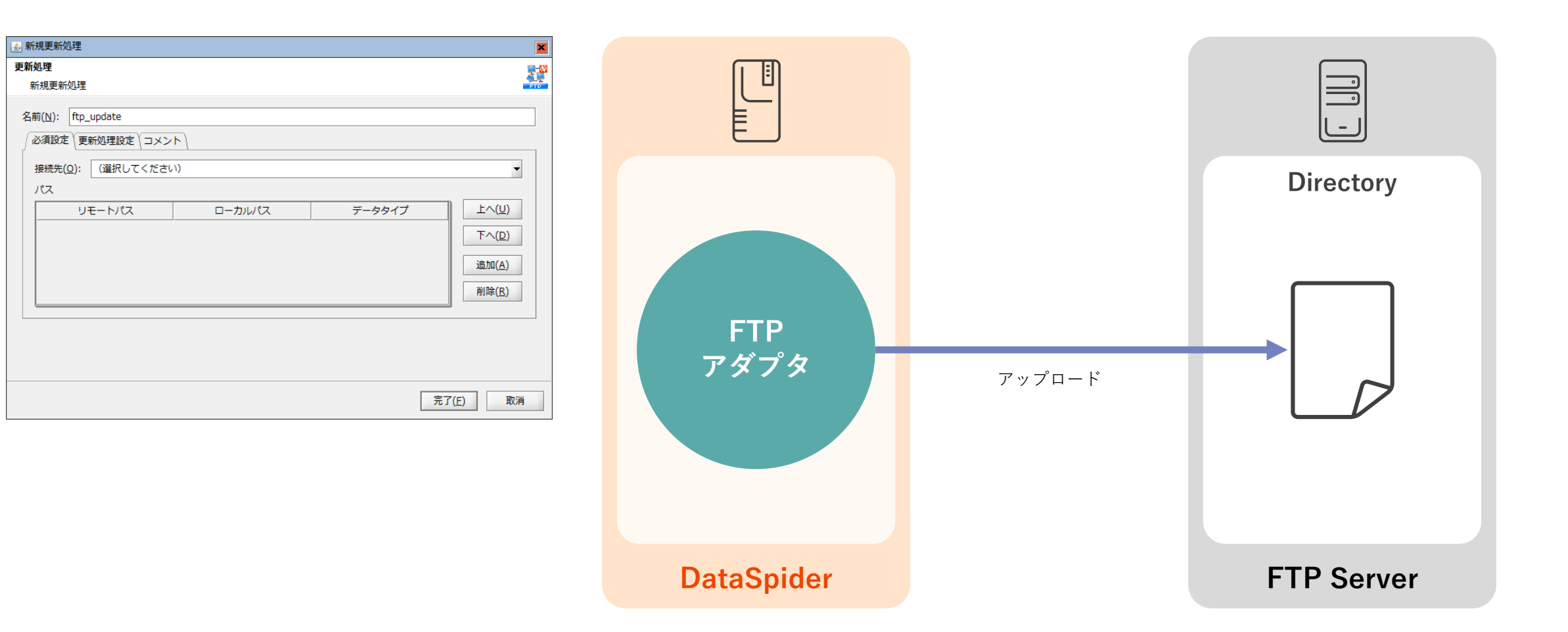

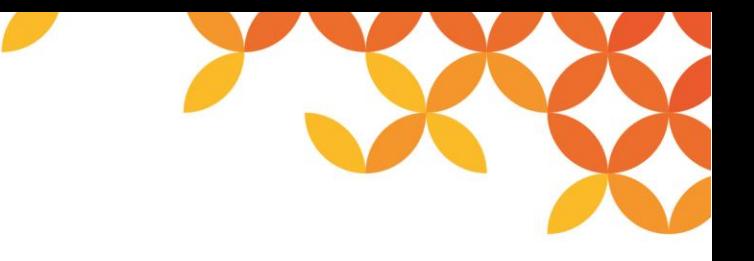

**削除処理**

#### FTPサーバ上にあるファイルを指定して削除します。

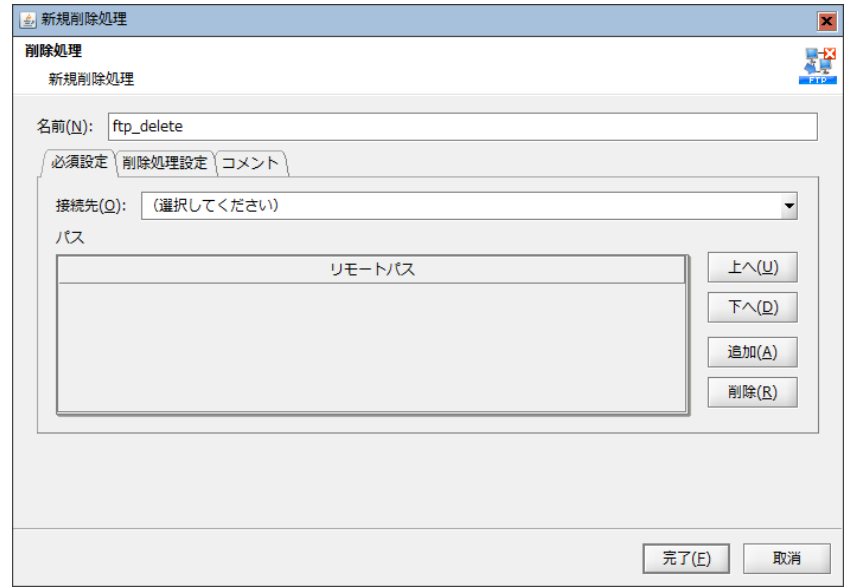

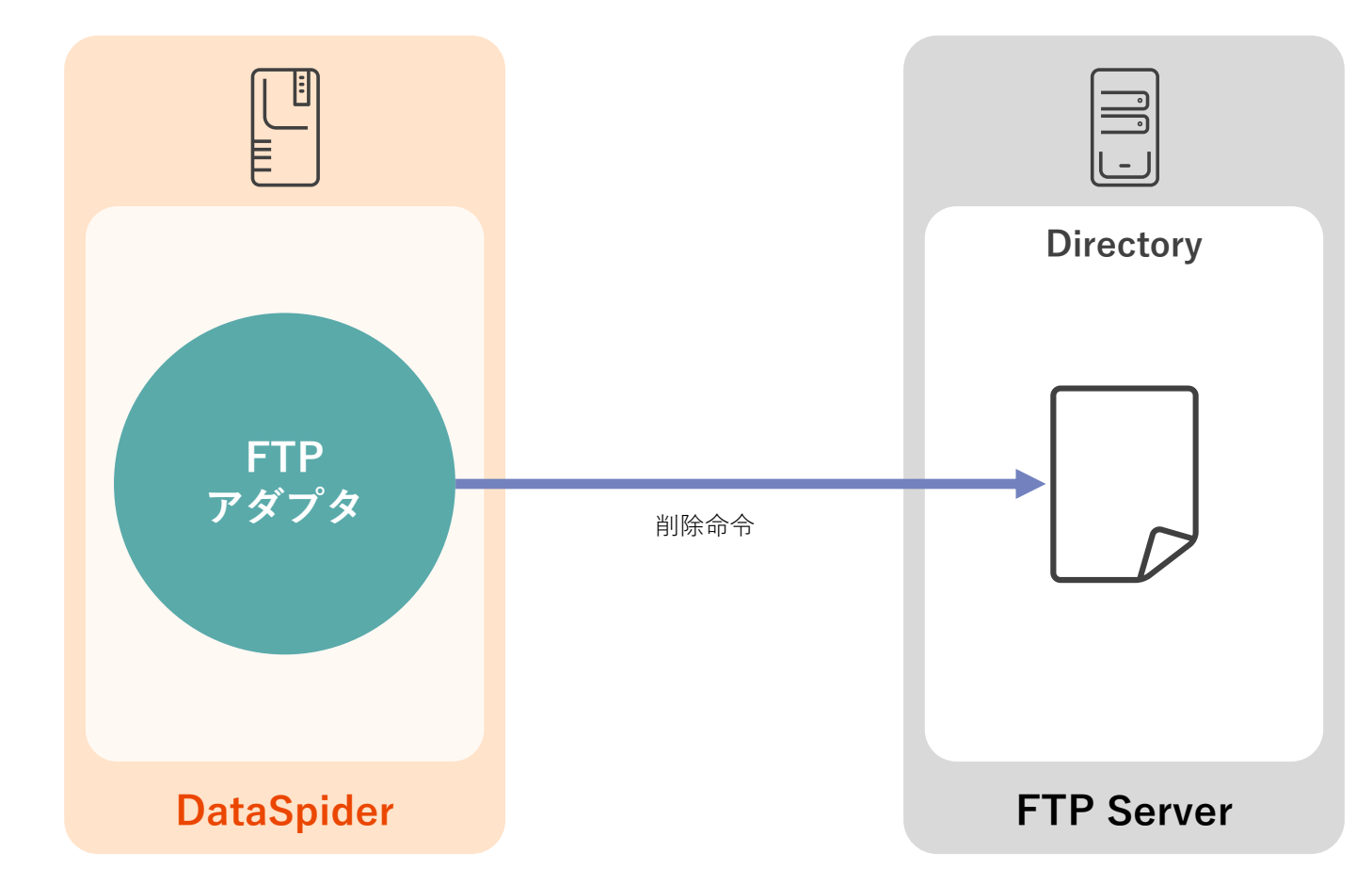

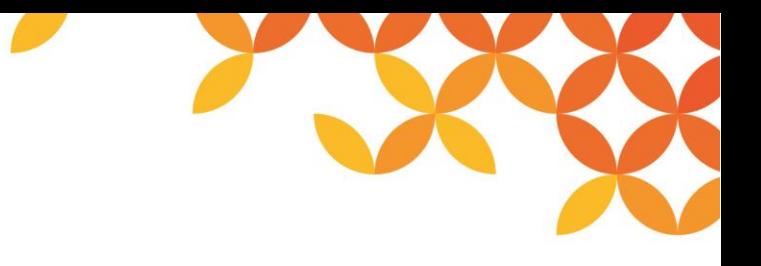

**リネーム処理**

#### FTPサーバ上にあるファイルを指定してリネームします。

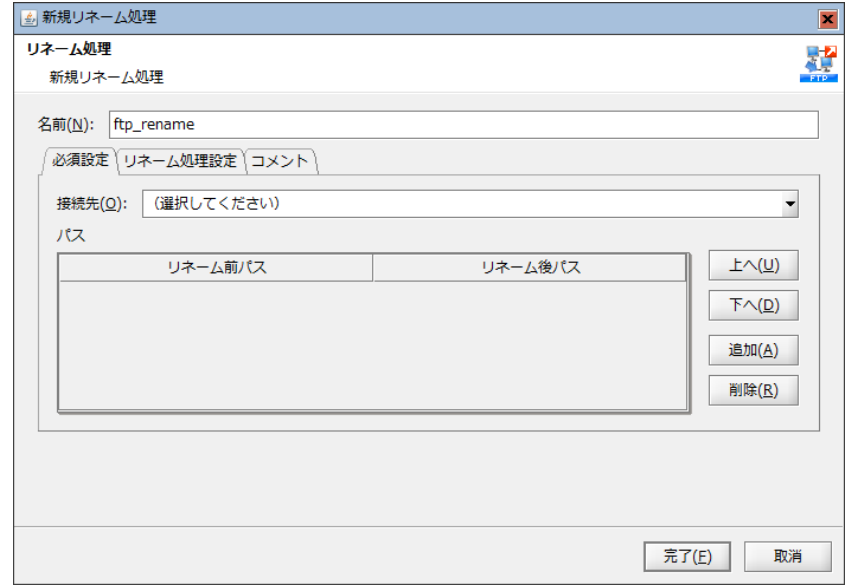

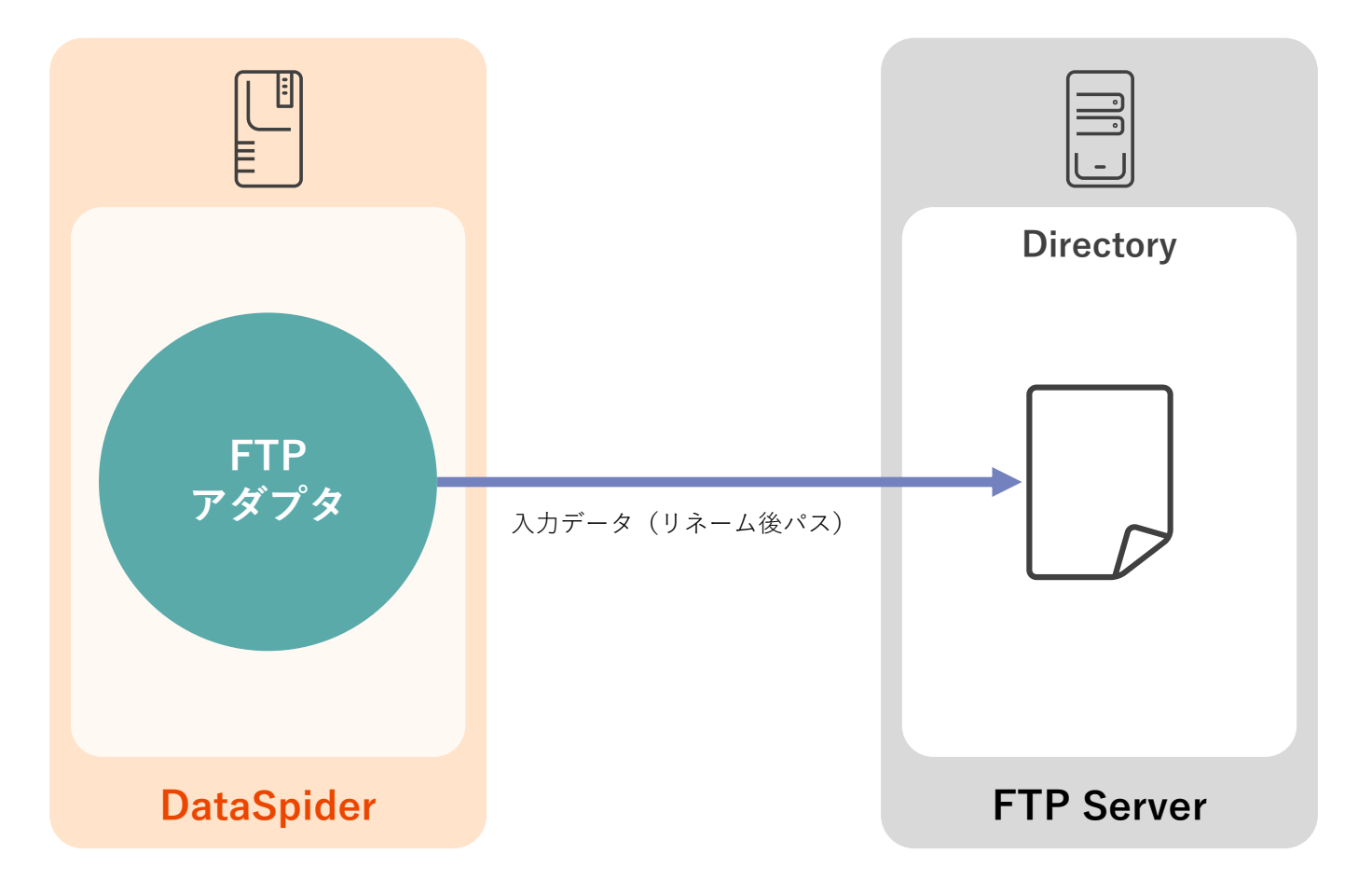

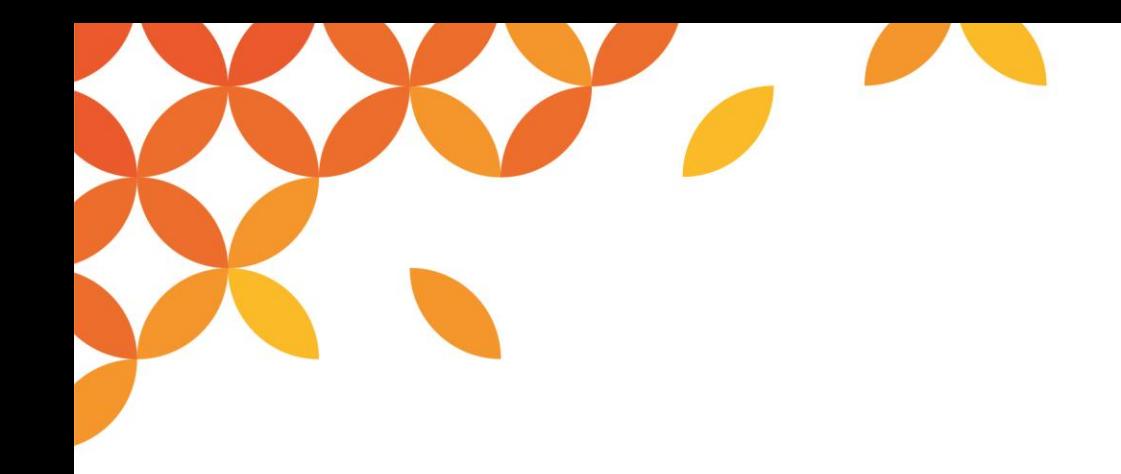

# **FTPサーバ**

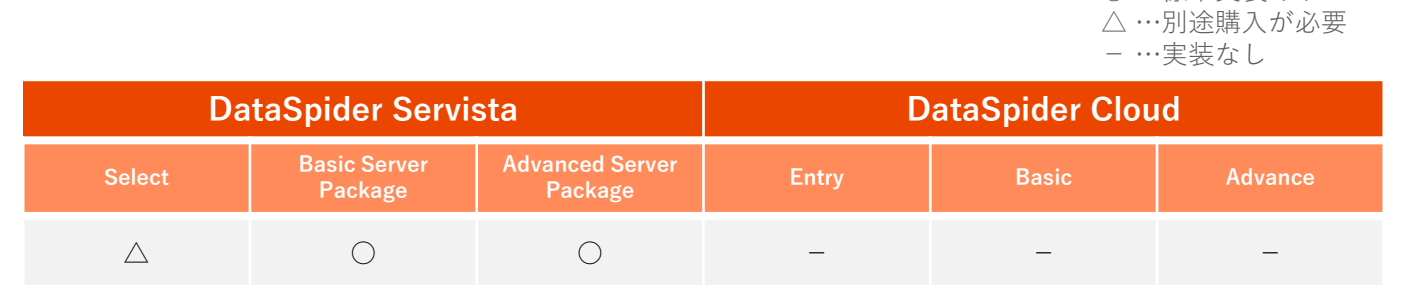

○ …標準実装あり

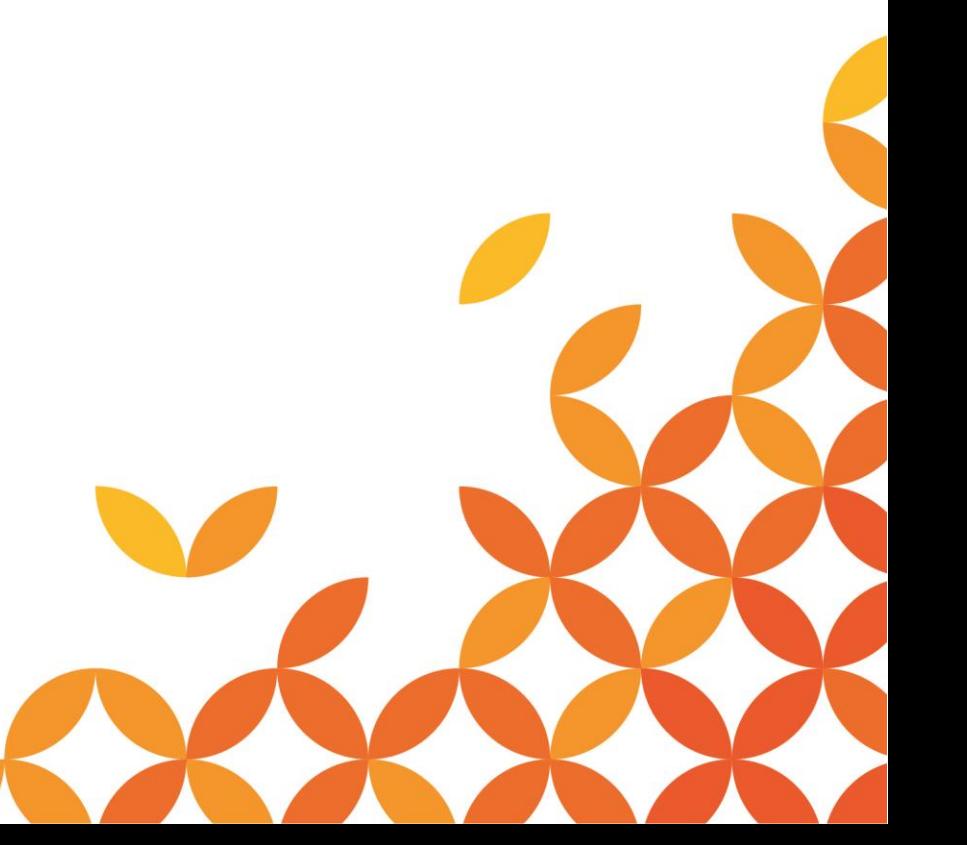

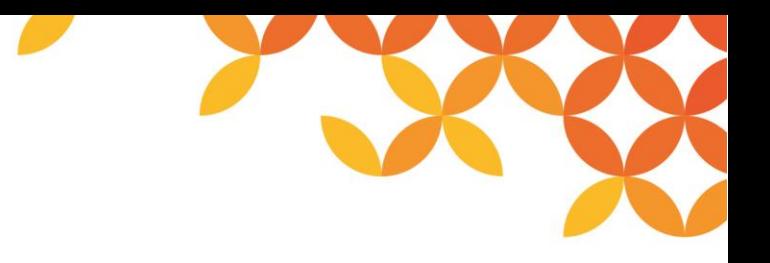

#### **FTPサーバ機能とは**

#### ◼ **FTPサーバ機能を備えています**

DataSpider ServistaはFTPサーバとしての機能を内蔵しているため、FTP/SFTPでファイルを受け取り、「ファイル が置かれたときに何らかの処理を実行する」という処理を実現することができます。※1

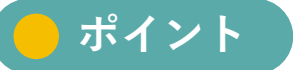

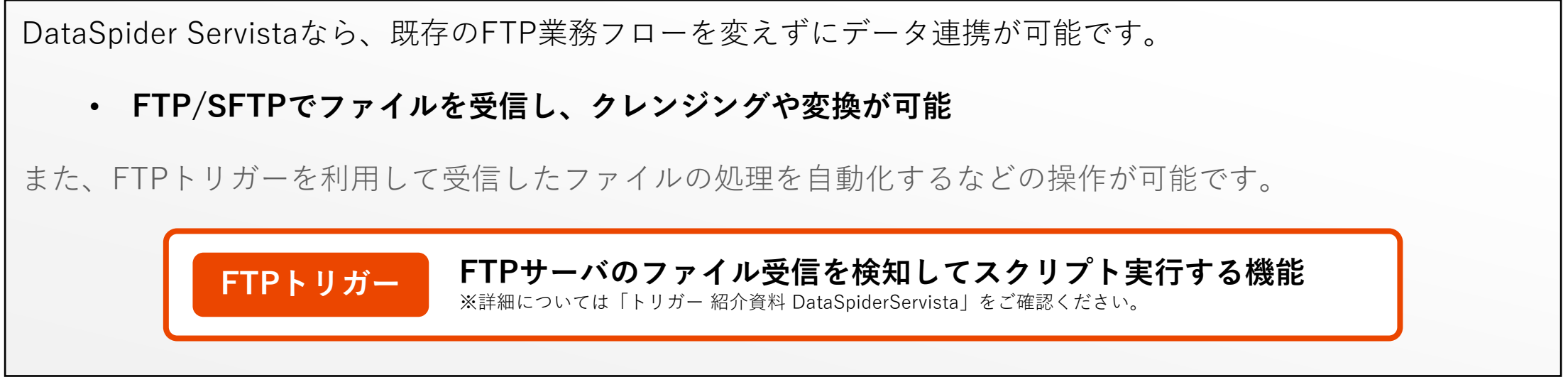

#### **※注意事項**

• DataSpider Cloudでは、FTPサーバ機能はご利用いただけません。

#### **FTPサーバの設定**

 $\square$  M

 $\Box$ 

ください。 (起動

てください。

OK | 取消 | 適用(A)

DataSpider Servistaが内蔵しているFTPサーバ機能の使用にはコントロールパネルより各種設定と起動が必要になります。

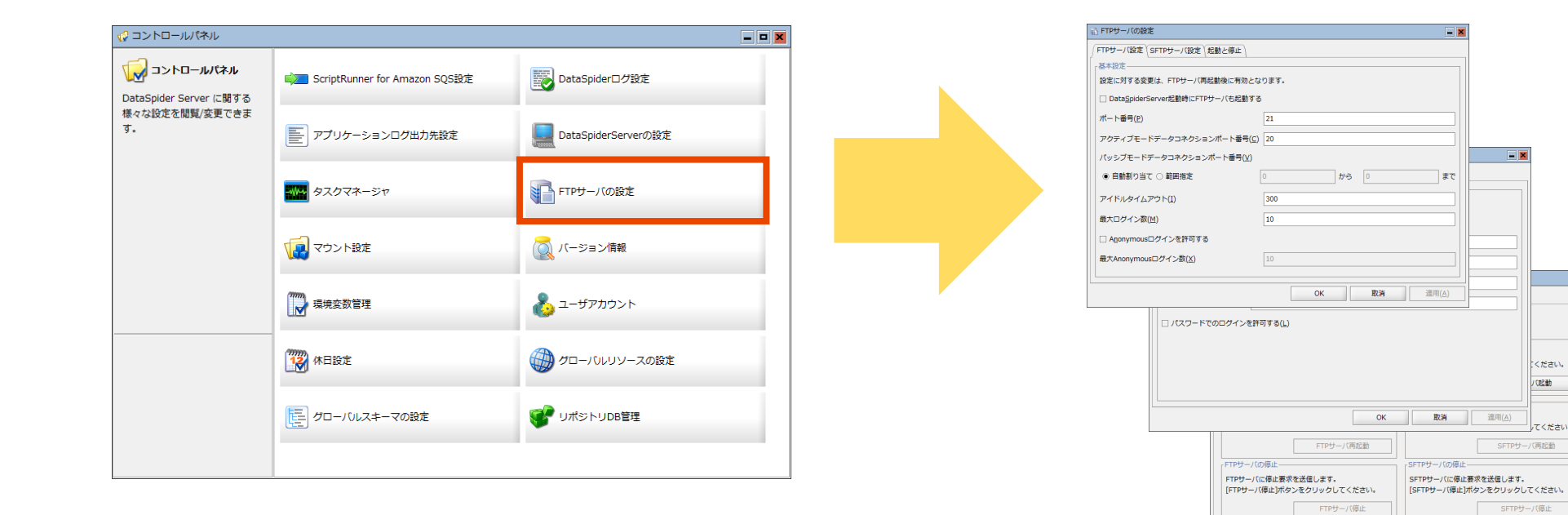

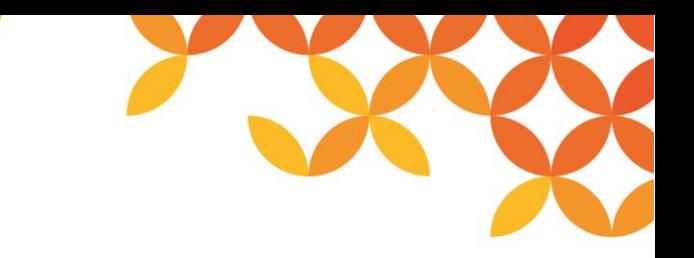

#### **FTPサーバの設定機能一覧**

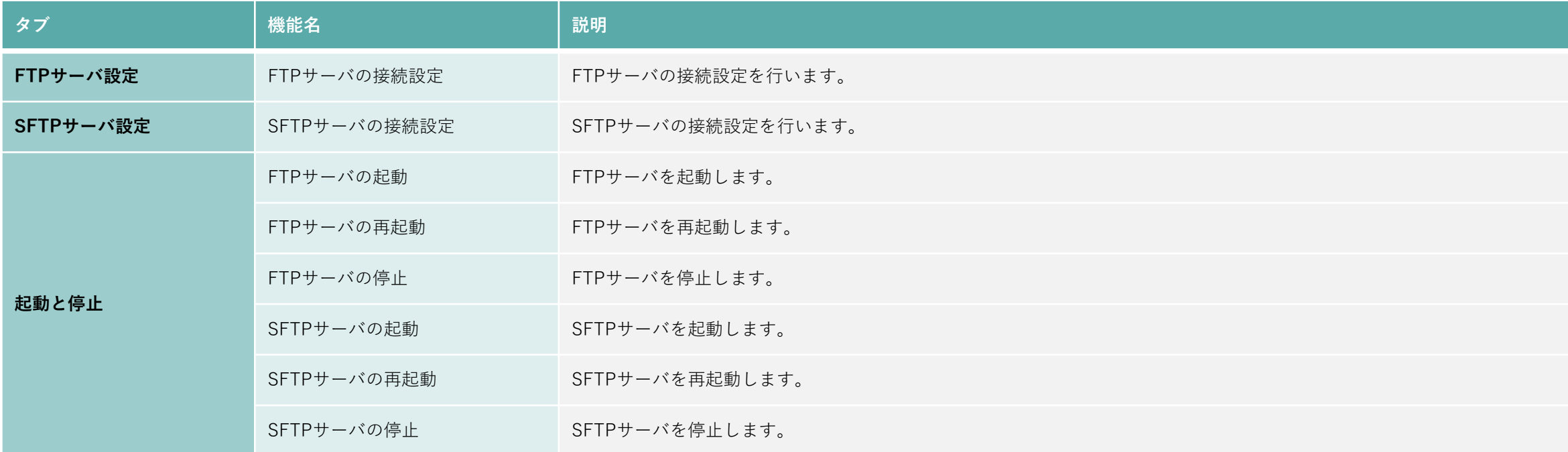

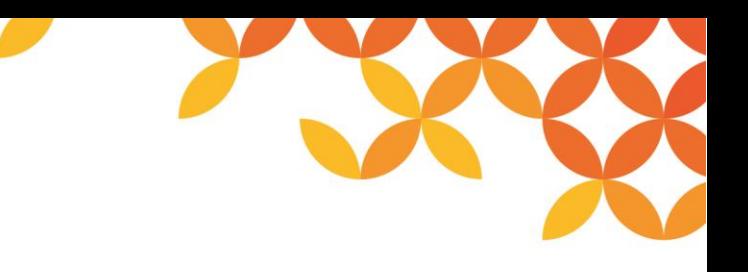

### **FTPサーバ設定(1/2)**

FTPサーバの設定に対する変更は、FTPサーバ再起動後に有効となります。 不正な値が入力された場合、[OK]または[適 用]ボタンを押下しても入力された値は反映されません。

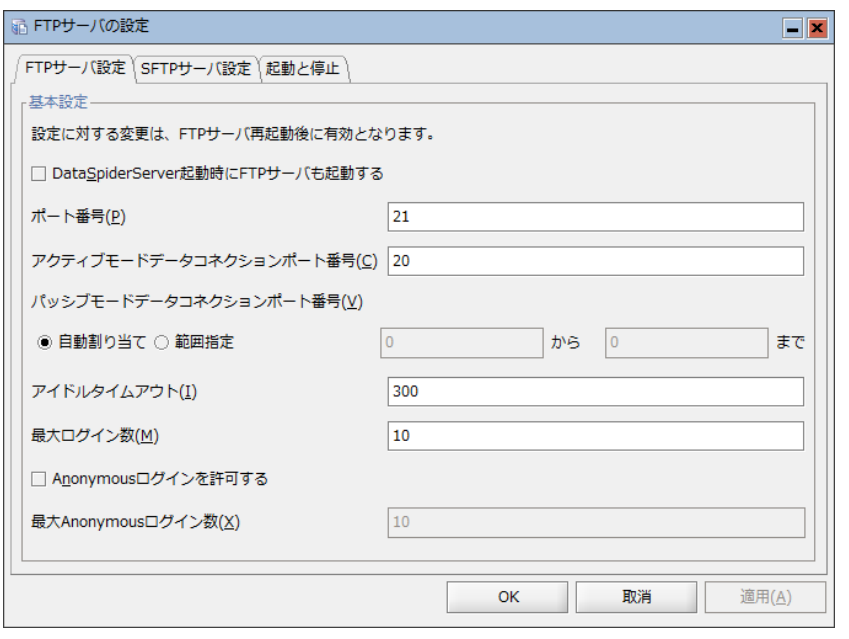

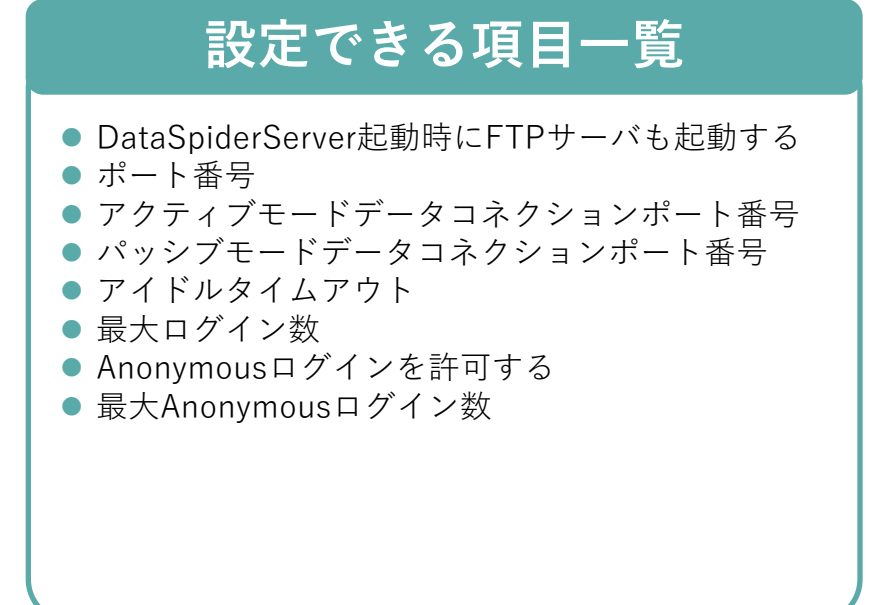

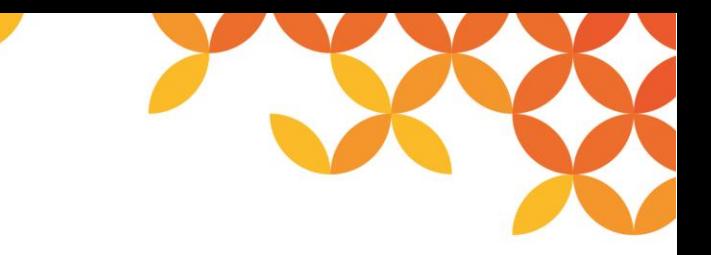

**FTPサーバ設定(2/2)**

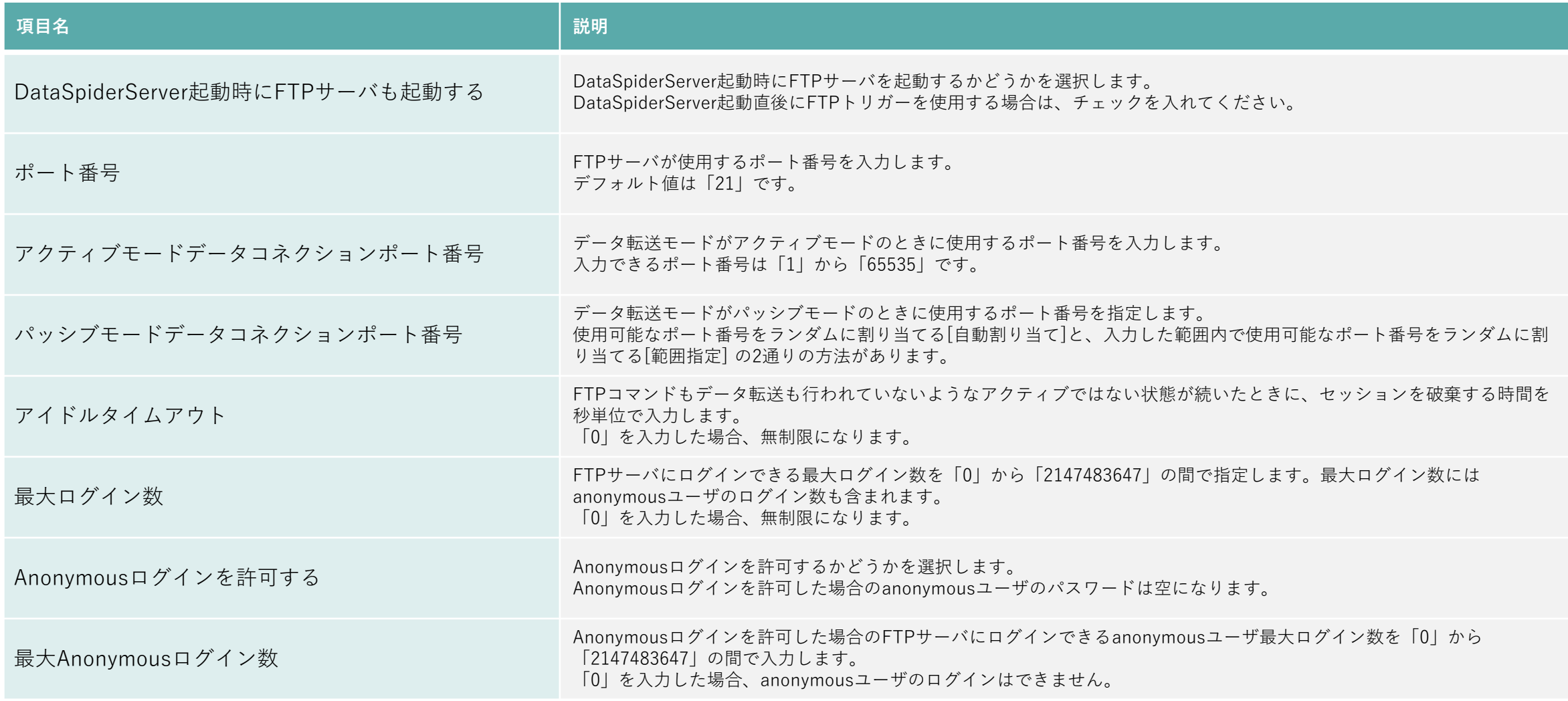

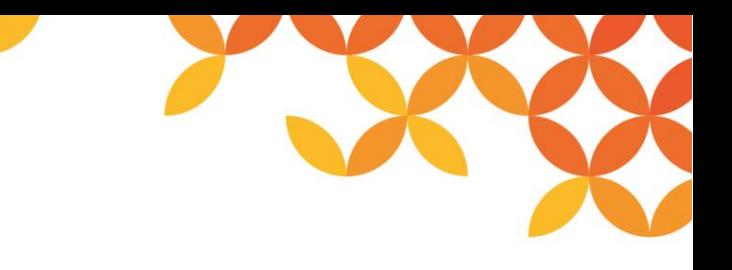

#### **SFTPサーバ設定(1/2)**

SFTPサーバの設定に対する変更は、SFTPサーバ再起動後に有効となります。 SFTPサーバの設定で不正な値が入力さ れた場合、[OK]または[適用]ボタンを押下しても入力された値は反映されません。

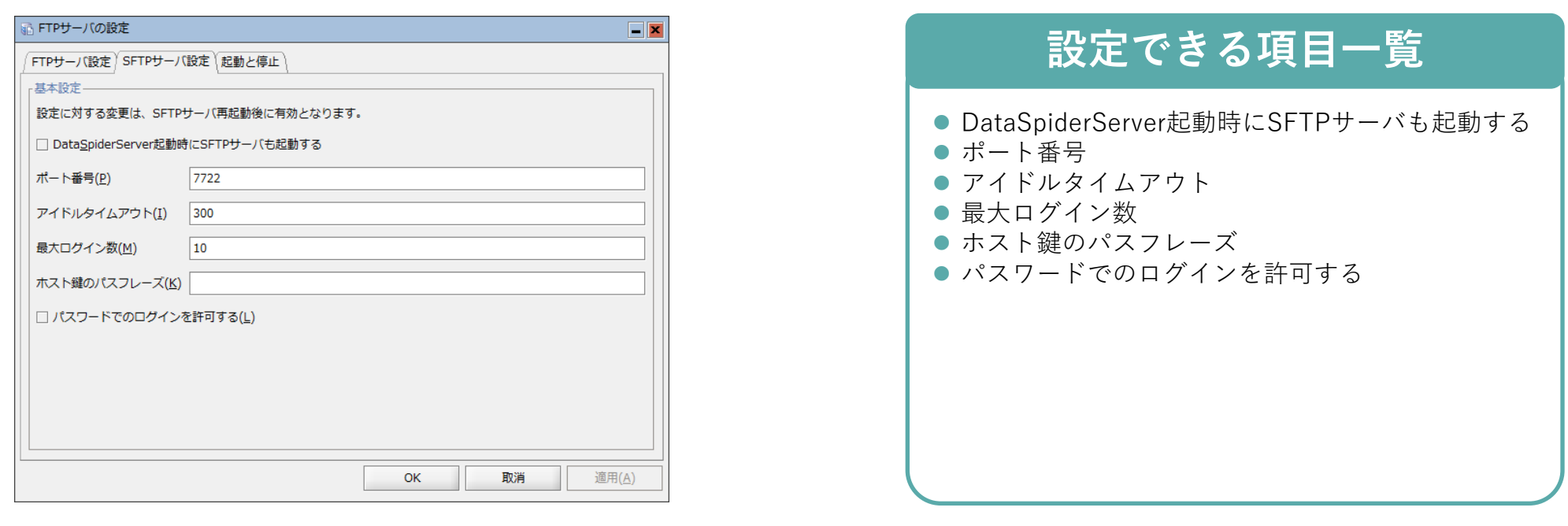

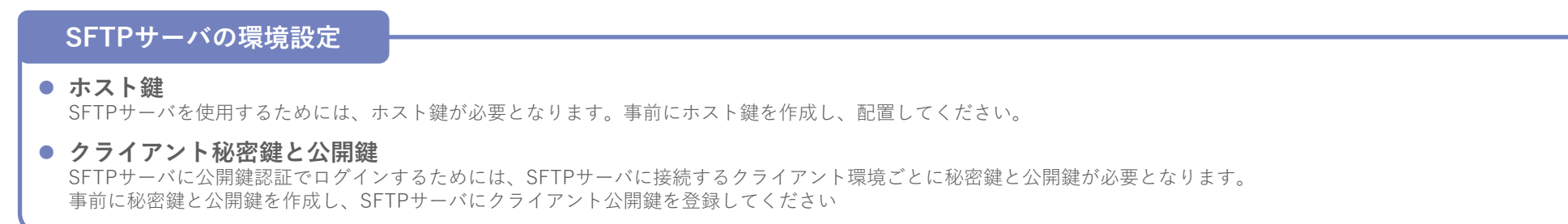

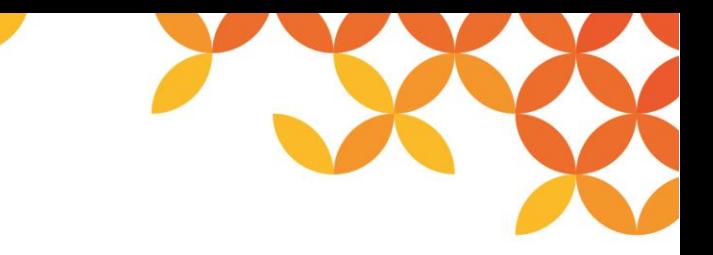

# **SFTPサーバ設定(2/2)**

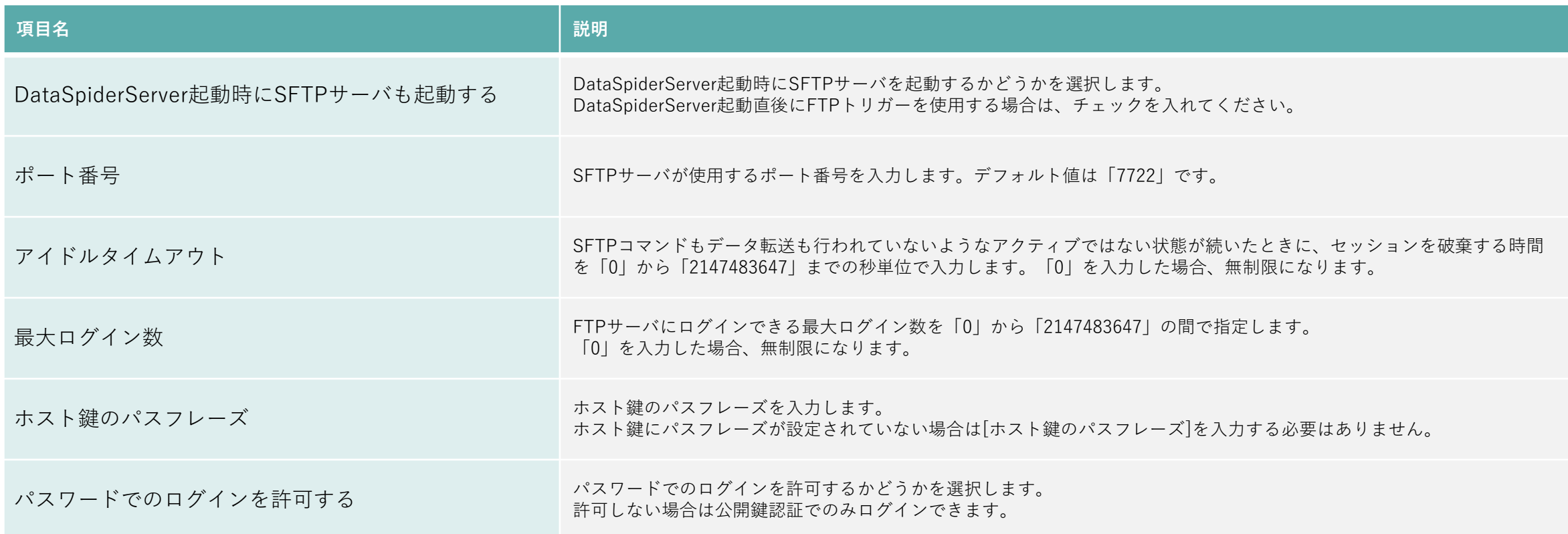

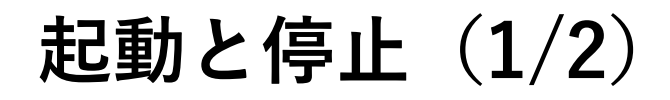

FTPサーバの設定に対する変更は、FTPサーバ再起動後に有効となります。 不正な値が入力された場合、[OK]または[適 用]ボタンを押下しても入力された値は反映されません。

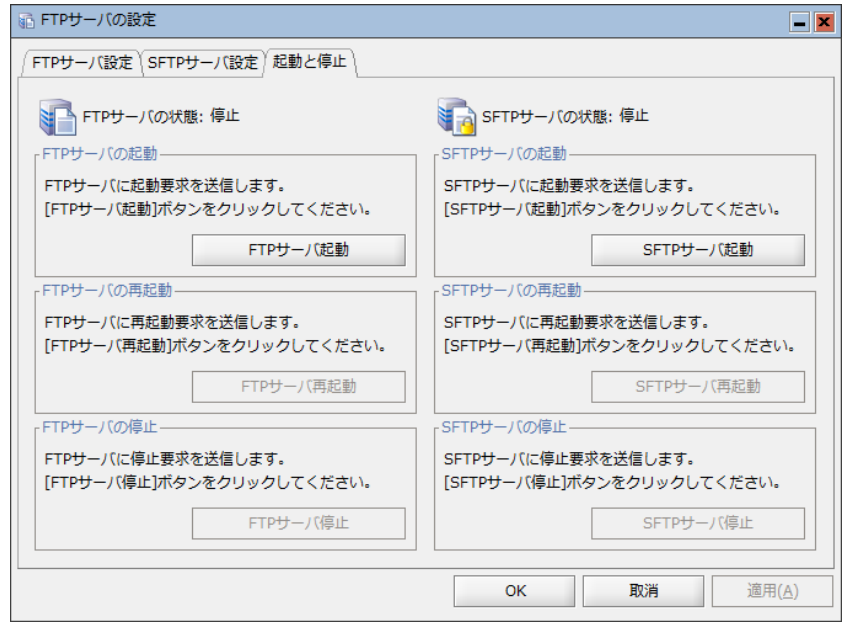

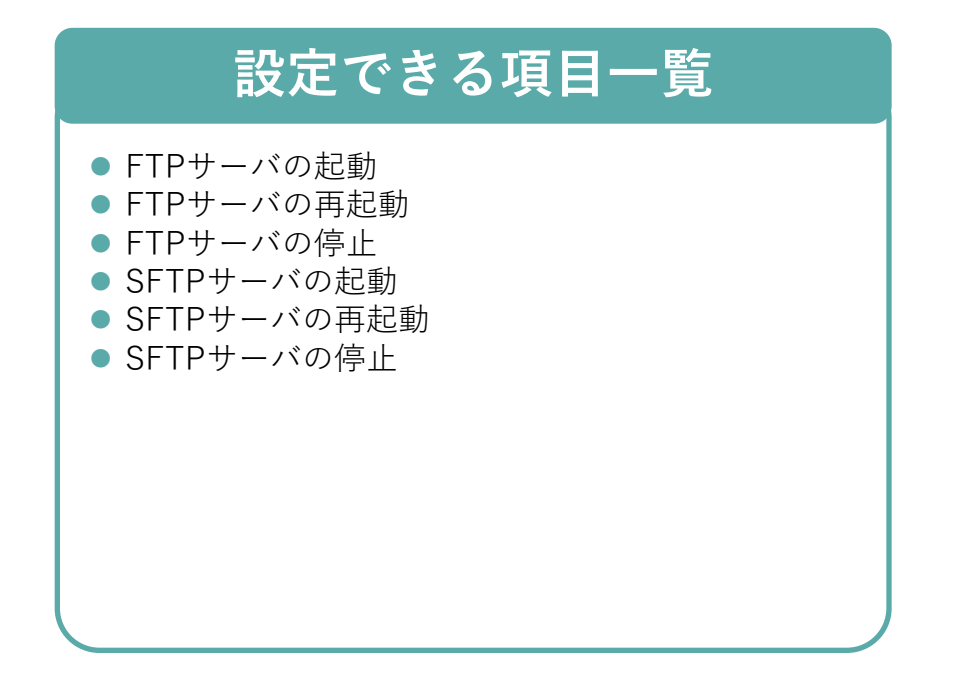

# **起動と停止(2/2)**

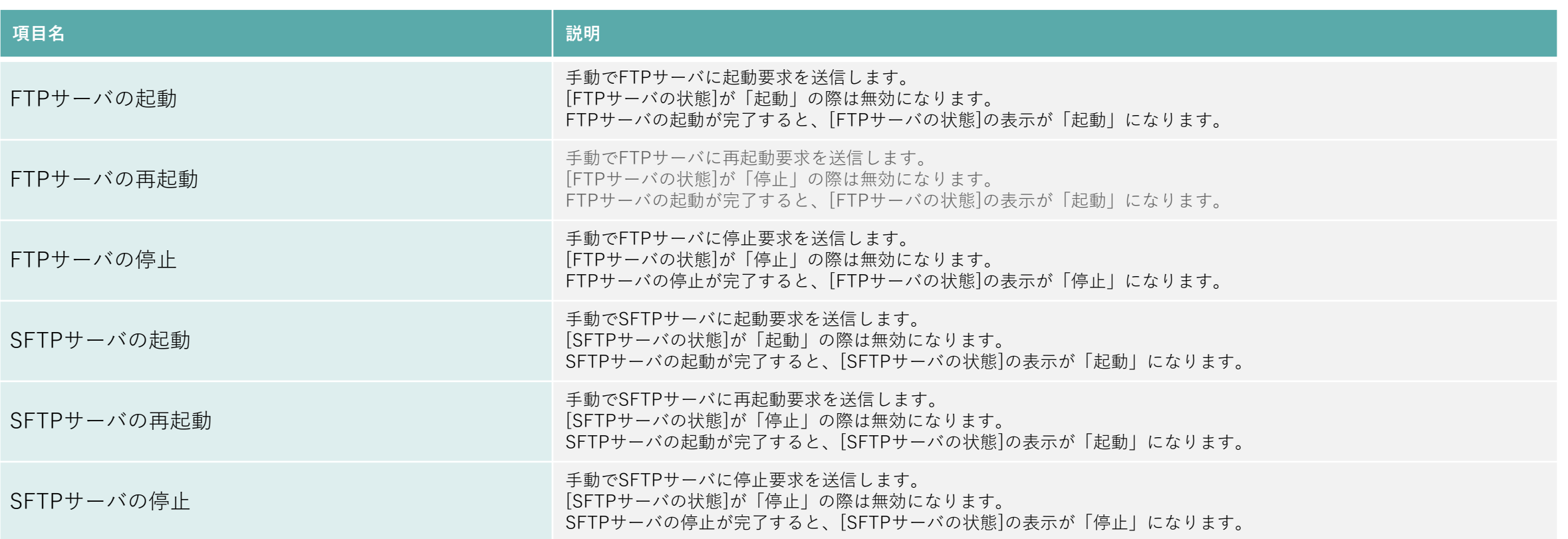

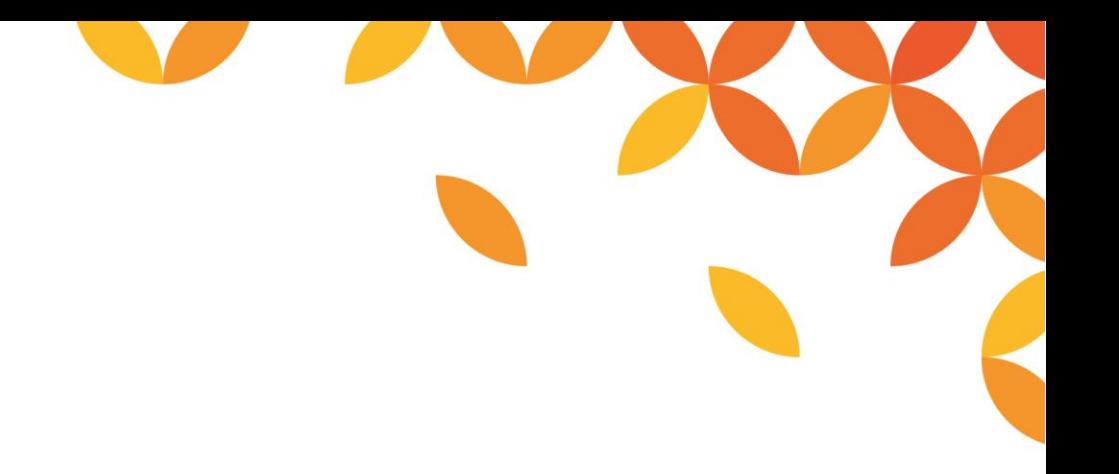

# HULFT

Move knowledge. Move markets.

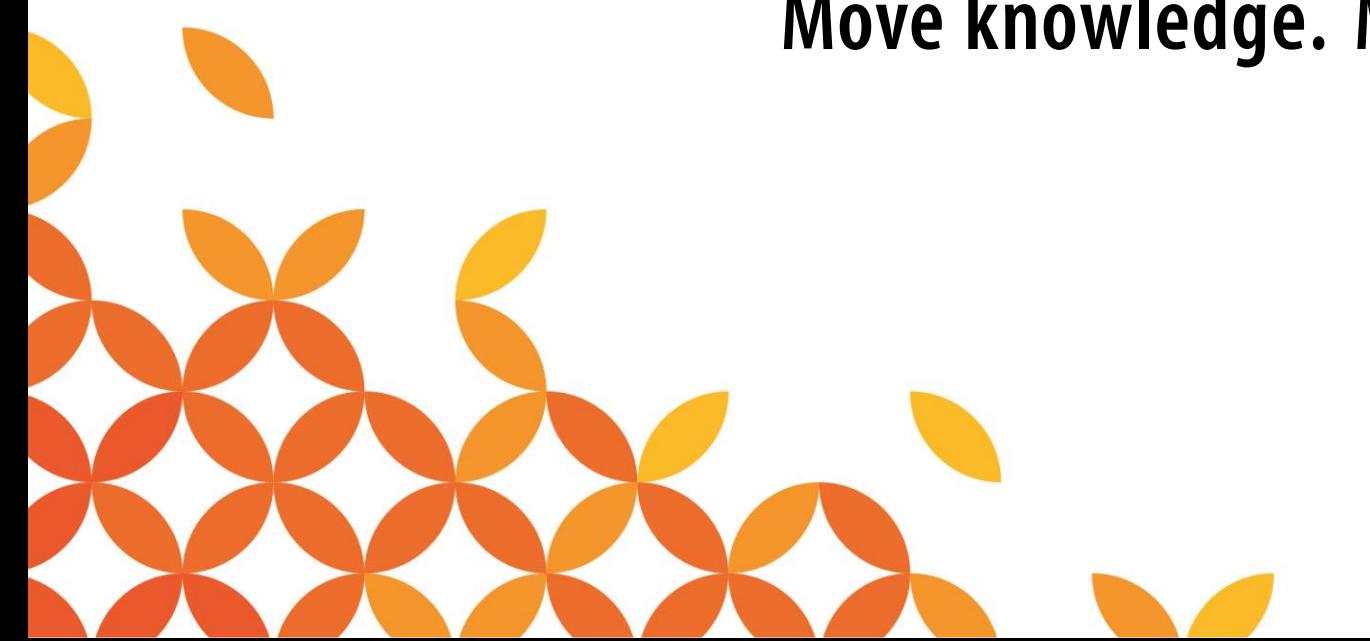